# LMS에서 도서관 개설 교육 신청하기

### [1]. 경북대학교 포털 로그인 후 학습관리시스템 클릭

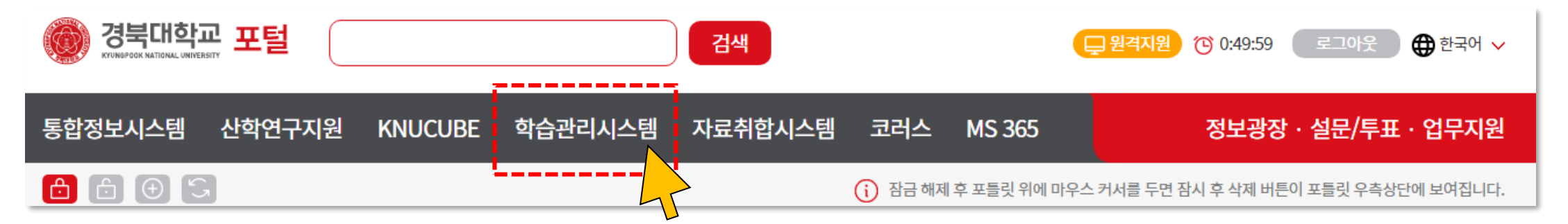

#### [2]. 비교과과정 클릭

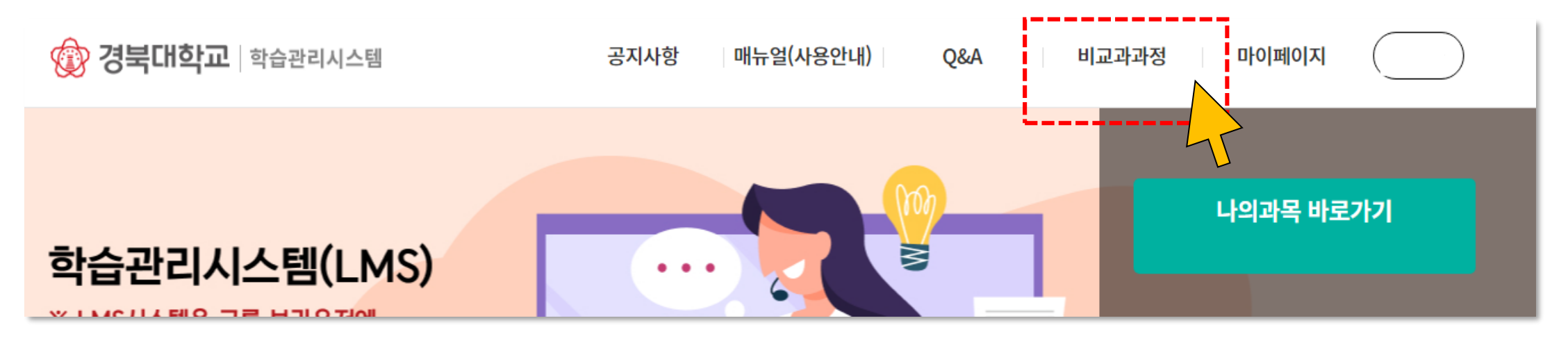

## [3]. 상단 검색창에 "도서관" 입력 후 검색

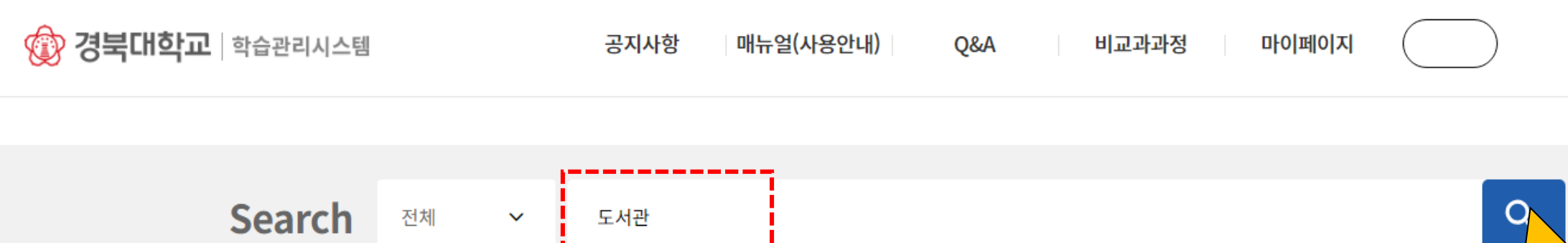

## [4]. 검색된 결과 중 수강하고 싶은 강좌 클릭 후 신청

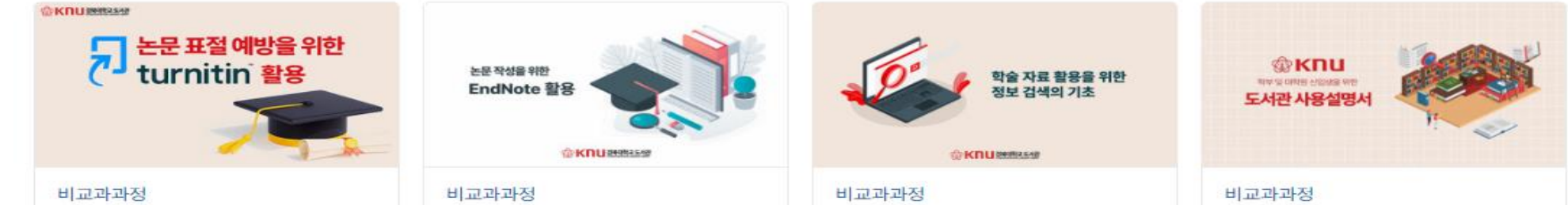

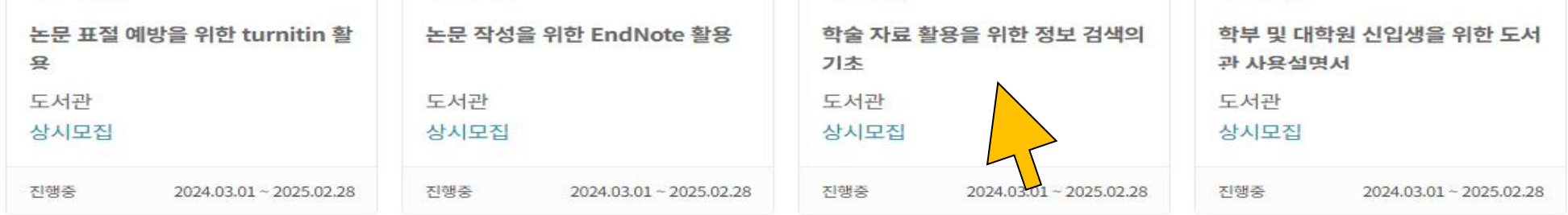

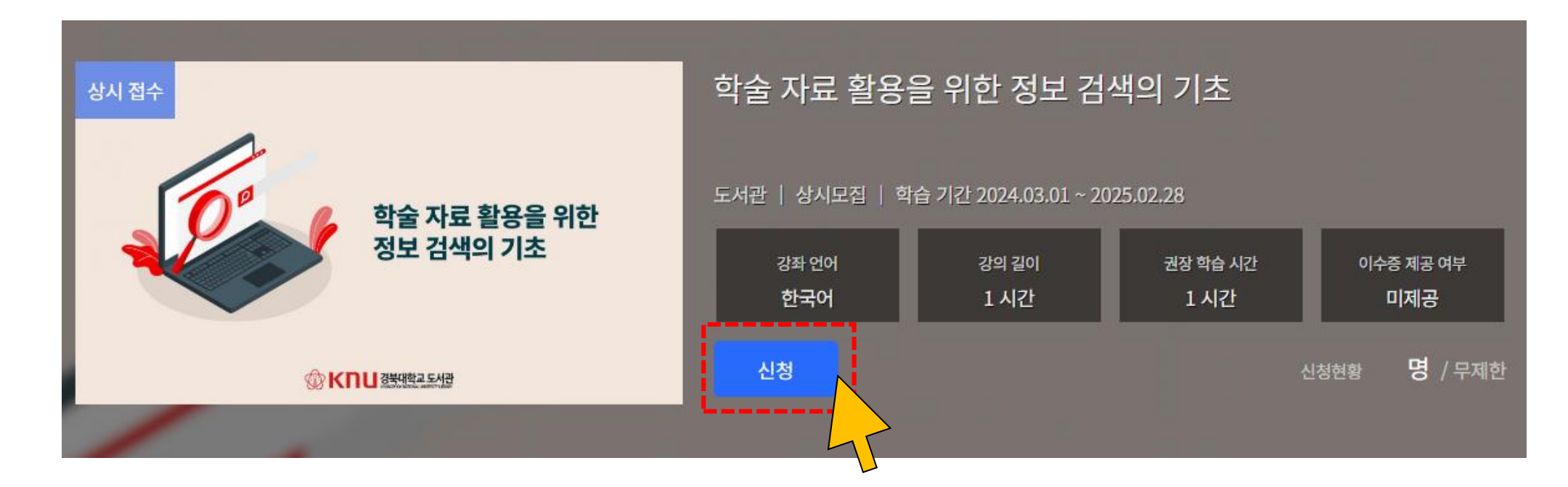